# **Ръководство на потребителя за докинг станция Natec Kangaroo**

## **I. Употреба:**

# **ВНИМАНИЕ!**

• За да се елиминира рискът от електростатичен разряд, се препоръчва да поставите антистатична гривна, преди да монтирате устройството.

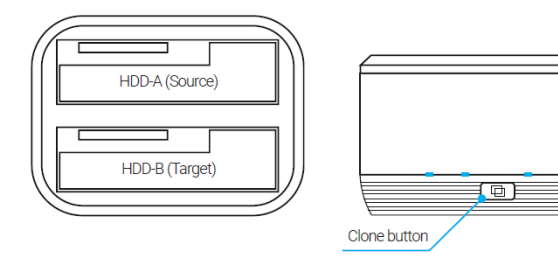

Clone<br>status

**Start** 

25%

50%

75%

Finish

LED1 LED2 LED3 LED4

 $\circ$ 

-`@-

 $6 + 6 + 6$ 

 $\circ$  $\circ$ 

 $\circ$  $\Omega$ 

 $\circ$ 

## **Режим на дублиране (клониране):**

**Забележка**: Режимът "Дупликатор" работи само когато докинг станцията НЕ е свързана към компютър чрез USB кабела.

За функцията за клониране се нуждаете от два твърди диска:

- Източен диск: диск с данните, които искате да дублирате (клонирате).
- Целеви диск: диск, в който искате да съхранявате данните от изходния диск.

**Внимание**: Капацитетът на целевия диск трябва да е равен или по-голям от този на диска източник.

**Внимание**: Всички данни на целевия твърд диск ще бъдат загубени. Ако имате важни данни на целевия HDD, моля, подгответе резервно копие преди операцията **Клониране**.

- 1. Уверете се, че твърдите дискове нямат повредени сектори. Лошите сектори ще причинят непредсказуеми проблеми.
- 2. Инсталирайте изходния диск в гнездото А, след което поставете целевия диск в гнездото В.
- 3. Уверете се, че твърдите дискове са правилно и здраво свързани към SATA конекторите на докинг станцията.
- 4. Свържете захранващия адаптер към докинг станцията и електрическия контакт.
- 5. Натиснете бутона за захранване, за да включите докинг станцията. Изчакайте поне 10 секунди, докато докинг станцията се подготви.
- 6. Задръжте натиснат бутона Clone за 3 секунди, за да започнете дублирането.
- По време на процеса на клониране светодиодните индикатори ще мигат, за да покажат процента на напредъка.
- 7. Когато процесът на клониране приключи, моля, натиснете бутона за захранване, за да изключите докинг станцията. Моля, изваждайте внимателно твърдите дискове, защото те може да са много горещи.

## **Режим на устройството:**

Режимът на устройство позволява на докинг станцията да действа като външни двойни твърди дискове, което ви

позволява да архивирате данните на компютъра си на тези външни твърди дискове.

- 1. Уверете се, че тези твърди дискове нямат лоши сектори. Лошите сектори ще предизвикат непредвидими проблеми.
- 2. Поставете един или два твърди диска в докинг станцията. Уверете се, че твърдите дискове са правилно и здраво свързани към SATA конекторите на докинг станцията.
- 3. Свържете USB кабела към докинг станцията и към компютър.
- 4. Свържете захранващия адаптер към докинг станцията и към електрически контакт.
- 5. Задействайте докинг станцията, като натиснете бутона за захранване.
- 6. Операционната система трябва да открие новия хардуер.

1

#### **Изисквания:**

- Компютър или съвместимо устройство с USB порт
- Windows® XP/Vista/7/8/10/11, Mac OS 10.X или понова версия

#### **II. Информация за безопасност:**

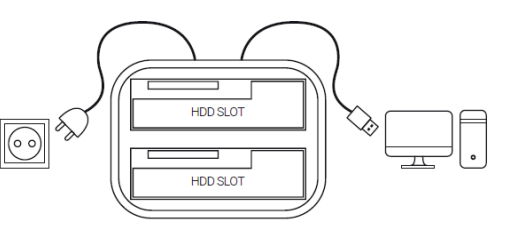

- Да се използва съгласно с предназначението, неправилната употреба може да доведе до увреждане на устройството.
- Не оторизираните ремонти или разглобяване анулират гаранцията могат да доведат до повреда на продукта.
- Изпускане или удряне на устройството може да доведе до повреда, надраскване или причиняване на повреда по друг начин.
- Устройството не трябва да се използва при ниски и високи температури, силно магнитно поле и във влажна или запрашена среда.

#### **III. Общи условия:**

- 2 г. гаранция от производителя.
- Безопасен продукт, съобразен с изискванията на ЕС.
- Продуктът е произведен в съответствие със Европейския RoHS стандарт.
- Символът на WEEE (зачертана с кръст кофа за боклук), показва, че този продукт не е домашен отпадък. С подходящи средства за управление на отпадъците се избягват на последиците, които са вредни за хората и околната среда и са резултат от опасни материали, използвани в устройството, както и неправилно съхранение и обработка. Защитете околната среда, като рециклирате опасни отпадъци подходящо. За да получите подробна информация за рециклиране на този продукт, моля, свържете се с вашия търговец или местна власт.

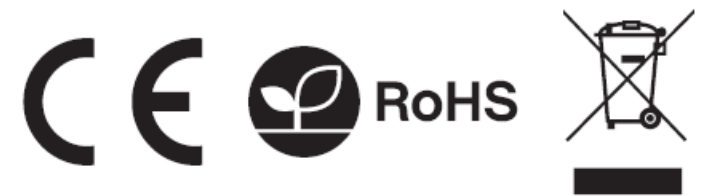